### **Che cosa c'è nella scatola**

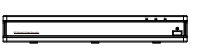

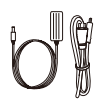

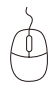

NVR Alimentatore per NVR Mouse USB

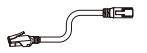

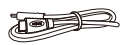

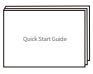

Cavo Ethernet da 1m Cavo HDMI Guida Rapida all'Uso

Nota: I prodotti e gli accessori variano a seconda dei modelli, si prega di fare riferimento al prodotto reale.

## **Introduzione dell'NVR**

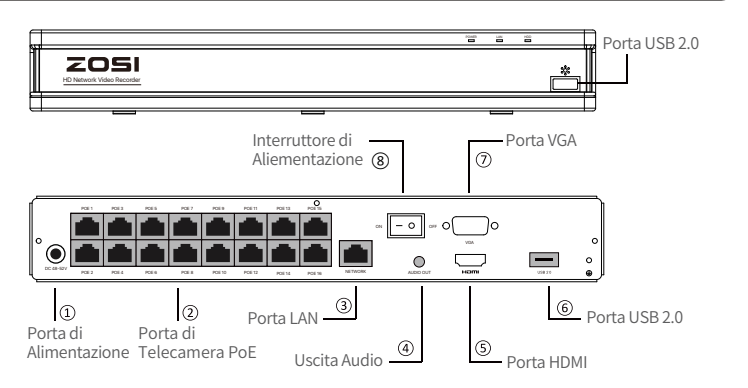

Nota: L'aspetto e i componenti effettivi possono variare a seconda dei prodotti, fare riferimento al prodotto reale.

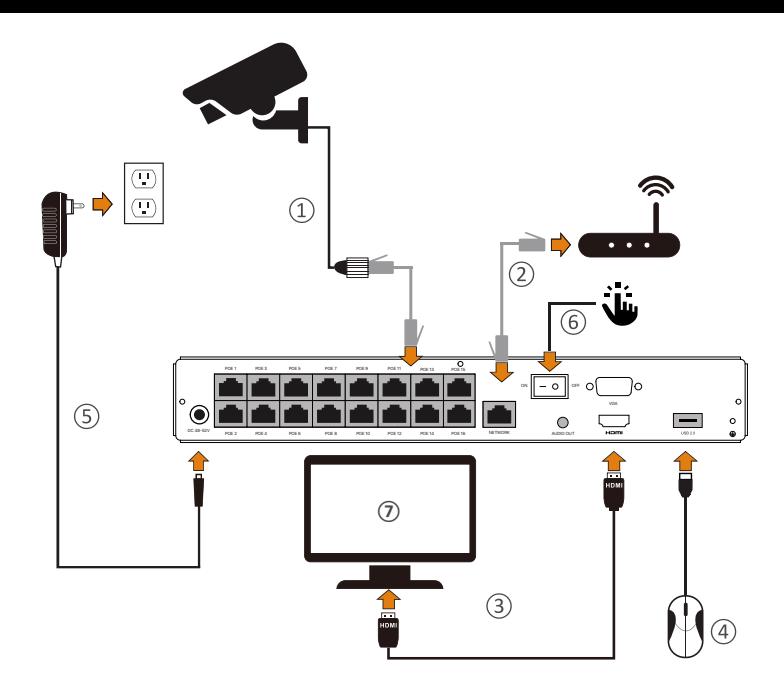

① Collegare le telecamere all'NVR PoE con un cavo Ethernet da 18,3 m.

- ② Collegare l'NVR PoE al router con un cavo Ethernet da 1 m.
- ③ Collegare l'NVR PoE al monitor con un cavo VGA o HDMI.
- ④ Collegare il mouse USB alla porta USB2.0.
- ⑤ Collegare l'NVR PoE alla presa di corrente.
- ⑥ Accendere l'interruttore di alimentazione e guardare in diretta.

⑦ Sul monitor viene visualizzata l'immagine di sorveglianza in tempo reale della telecamera.

NOTA: per garantire il corretto funzionamento del dispositivo, si consiglia di accendere il PoE NVR per testarlo prima dell'installazione finale.

### **Accesso al Sistema tramite Smartphone o PC**

#### **3.1. Smartphone**

Cercare "ZOSI Smart" nell'APP Store o utilizzare un browser per scansionare il codice QR qui sotto, scaricare e installare l'app e seguire le istruzioni per registrare un account.

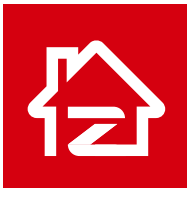

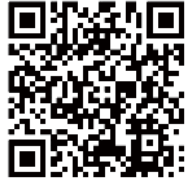

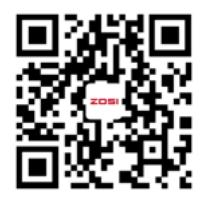

Zosi Smart

App (IOS/Android)

Scansionare il codice QR per video delle istruzioni

#### **3.2. PC**

Link per download: https://www.zositech.com/pages/app.

#### **Impostazione del sistema NVR**

#### **4.1. Funzionamento del mouse:**

Pulsante sinistro:

• Interfaccia di anteprima o riproduzione : Pulsante sinistro **Pulsante destro** Fare doppio clic su un singolo canale per accedere allo schermo intero e fare nuovamente doppio clic per uscire dallo schermo intero.

• Menu di navigazione : Cliccare con il tasto sinistro per selezionare un'opzione di menu.

#### Pulsante destro:

• Fare clic con il pulsante destro del mouse per richiamare

il menu principale quando il mouse si trova sull'interfaccia di anteprima.

• Menu di navigazione: Cliccare con il tasto destro del mouse per uscire dal menu o tornare all'opzione di menu precedente.

## **4.2. Introduzione della barra dei menu:**

Fare clic con il tasto destro del mouse su un punto qualsiasi dello schermo per aprire il menu.

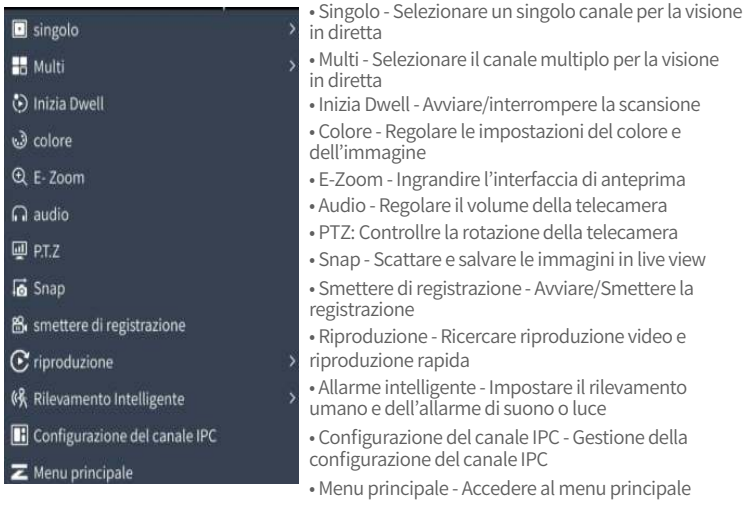

#### **4.3. Password del Sistema:**

Il nome utente predefinito è "admin" e la password è vuota, per cui gli utenti che si connettono per la prima volta possono accedere direttamente al sistema.

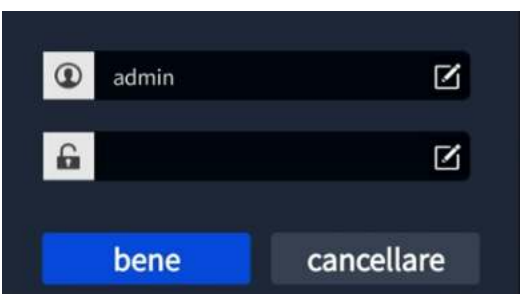

Cambiare la password: Cliccare con il tasto destro del mouse - Menu principale – Impostazione - Utenti - Cambia password

NOTA: L'impostazione della nuova password non può essere inferiore a 6 caratteri; si prega di mantenere la password in modo corretto.

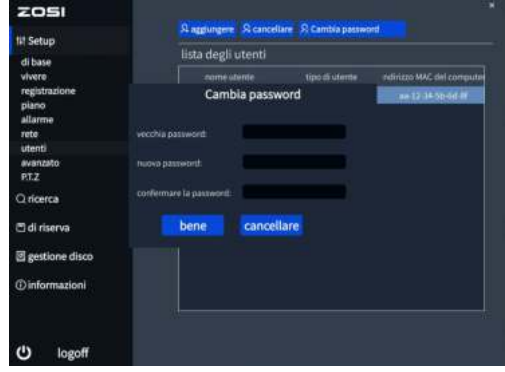

#### **Impostazione di data e ora**

Cliccare con il tasto destro del mouse - Menu principale - Setup - di base - Data e ora - Scegliere l'ora corrispondente alla propria regione e cliccare su "Applicare" per salvare. NOTA: il fuso orario predefinito è GMT, scegliere l'ora corrispondente in base alla propria regione.

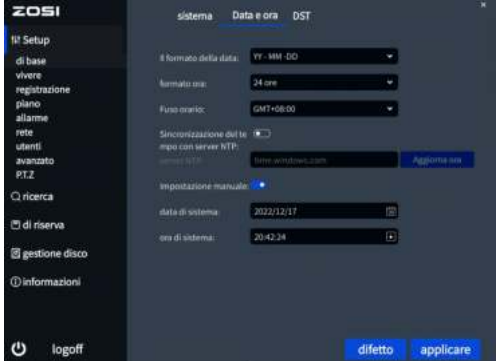

## **Riproduzione dei video**

Fare clic con il tasto destro del mouse - Riproduzione - Riproduzione temporale/ Riproduzione di eventi

Riproduzione temporale: Cercare video tramite ricerca a tempo Riproduzione di eventi: Cercare video tramite ricerca di eventi

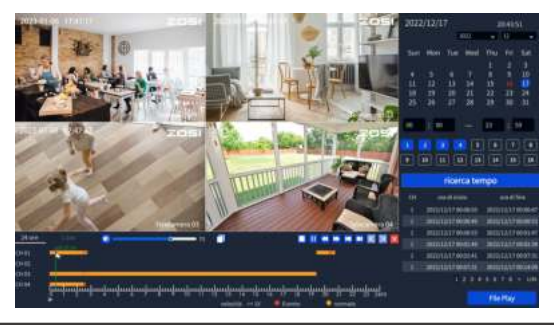

#### **Backup**

① Inserire una chiavetta USB nella porta USB 2,0 dell'NVR PoE.

② Fare clic con il tasto destro del mouse - Menu principale - Backup - Selezionare i canali e il periodo di tempo - Ricerca - Selezionare i video clip di cui si desidera eseguire il backup - Fare clic su "Applicare".

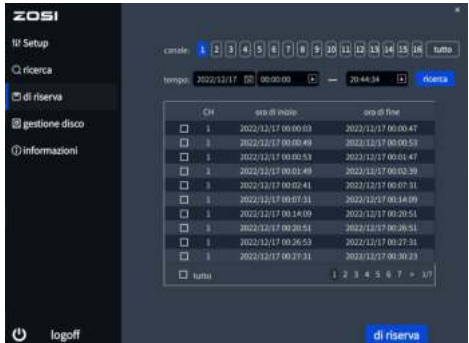

Per ulteriori informazioni sulle impostazioni di funzionamento del sistema, visitare: https://bit.ly/3zQsdlv.

#### **Condizioni di utilizzo**

- Utilizzare la telecamera solo con NVR ZOSI compatibili.
- Leggere attentamente questa guida e conservarla per riferimenti futuri.
- Seguire tutte le istruzioni per un uso sicuro del prodotto e maneggiarlo con cura.
- Utilizzare il prodotto entro i limiti di temperatura, umidità e tensione indicati nelle specifiche del dispositivo.
- Non smontare il prodotto.
- Utilizzare solo un alimentatore regolato con il prodotto (opzionale). L'uso di un alimentatore non regolato e non conforme può danneggiare il prodotto e annullare la garanzia.
- Può essere necessaria una pulizia periodica. Utilizzare solo un panno umido. Non utilizzare detergenti aggressivi a base chimica.
- Non utilizzare il prodotto in un ambiente chiuso e umido. Si consiglia di collocare il prodotto in un luogo facilmente ventilato per l'installazione.
- Non smontare il dispositivo mentre è acceso.

#### **Domande Frequenti**

Q: Nessuna uscita video sullo schermo?

- Assicurarsi che la risoluzione minima dello schermo sia di 720p;
- Assicurarsi che il registratore sia acceso e connesso;
- Verificare il collegamento del cavo HDMI/VGA o provare a cambiare il cavo o lo schermo.

Q: Impossibile accedere ai dispositivi a distanza dal telefono cellulare o dal computer?

- Verificare che il registratore sia correttamente collegato alla rete tramite il Menu Principale - Setup - Rete - Prova;
- Verificare se si può accedere a internet collegandosi alla stessa rete del registratore con il telefono cellulare o il computer;
- Provare a riavviare il registratore o il router.

Q: Il sistema supporta la rilevazione del movimento e la cattura di immagini? A: Cattura automaticamente le immagini quando vengono rilevate persone, veicoli o quando c'è un cambiamento nelle immagini rilevate. Gli utenti possono anche catturare manualmente le immagini utilizzando l'app ZOSI Smart.

## **Notifica di conformità** 10

#### **FCC Dichiarazione di conformità**

Questo dispositivo è conforme alla Parte 15 delle norme FCC.

Il funzionamento è soggetto alle due condizioni seguenti:

(1) Il dispositivo non deve causare interferenze dannose.

(2) Questo dispositivo deve accettare qualsiasi interferenza ricevuta, comprese quelle che possono causare un funzionamento indesiderato.

#### **CE Dichiarazione di conformità UE semplificata**

ZOSI dichiara che l'apparecchio è conforme ai requisiti essenziali e alle altre disposizioni pertinenti della direttiva 2014/53/UE.

# **Corretto smaltimento di questo prodotto**

Questo marchio indica che questo prodotto non può essere smaltito con altri rifiuti domestici in tutta l'UE. Per evitare possibili danni all'ambiente o alla salute umana dovuti allo smaltimento incontrollato dei rifiuti e per promuovere il riutilizzo sostenibile delle risorse materiali, si prega di riciclarlo in modo responsabile. Per restituire il dispositivo usato, visitare il sistema di restituzione e raccolta o contattare il rivenditore presso il quale è stato acquistato il prodotto. Il prodotto può essere ritirato per essere riciclato in modo sicuro per l'ambiente.